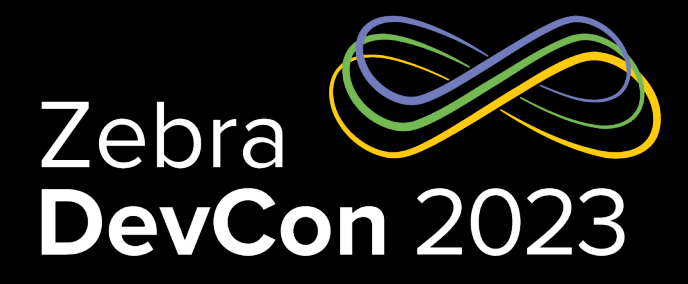

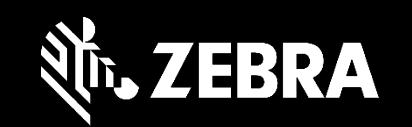

# Embedded scripting in Python & NodeJS

**Gary Crean** Senior Software Engineer

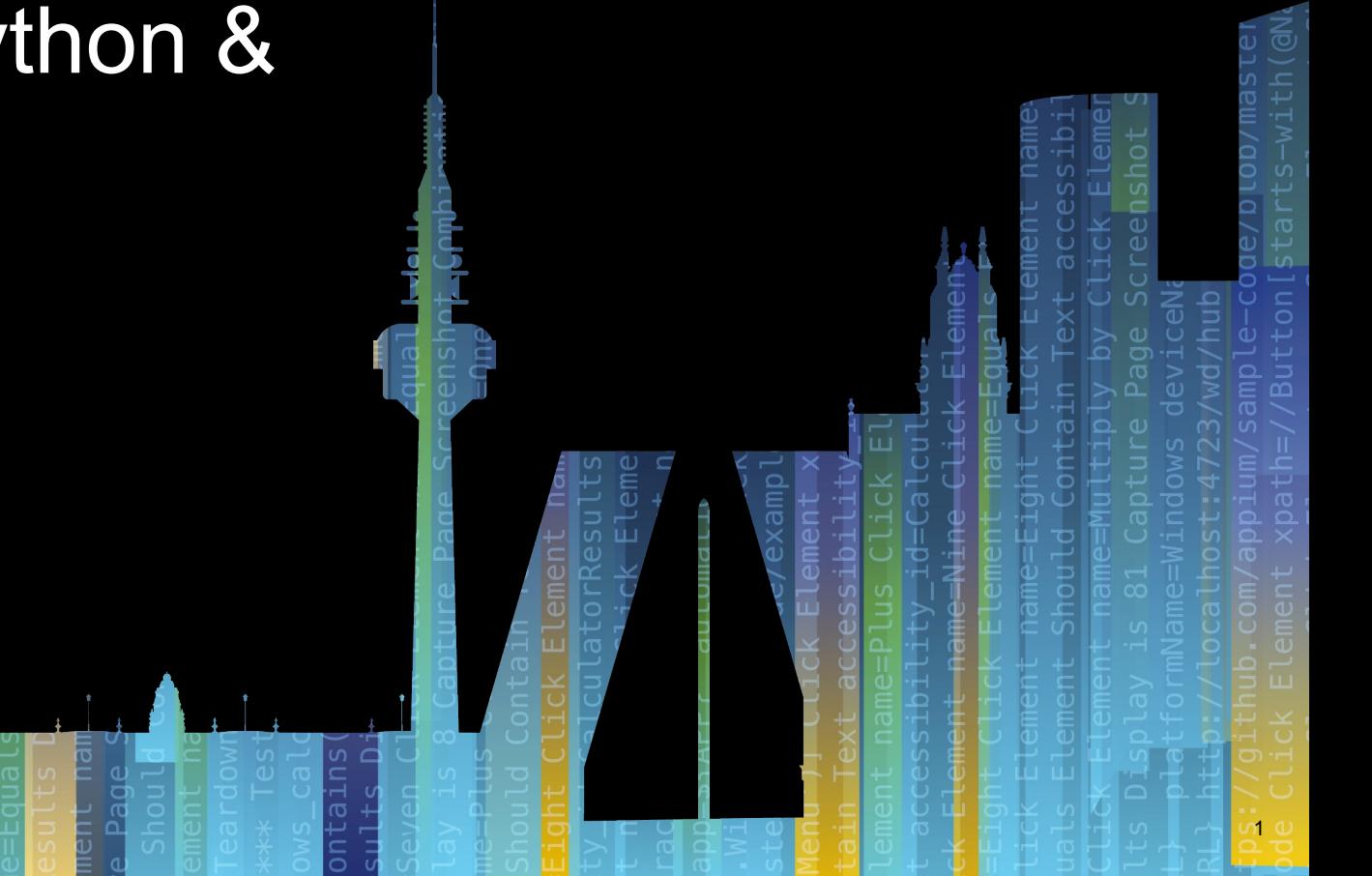

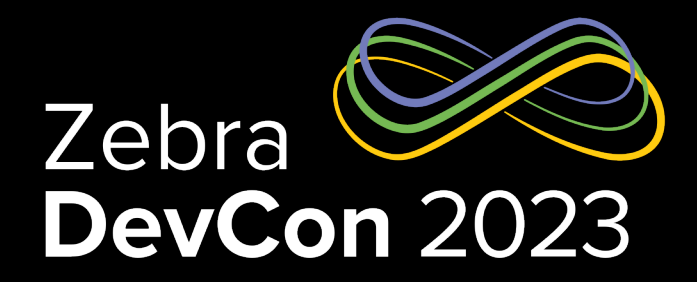

# User Applications ( DA apps ): Overview

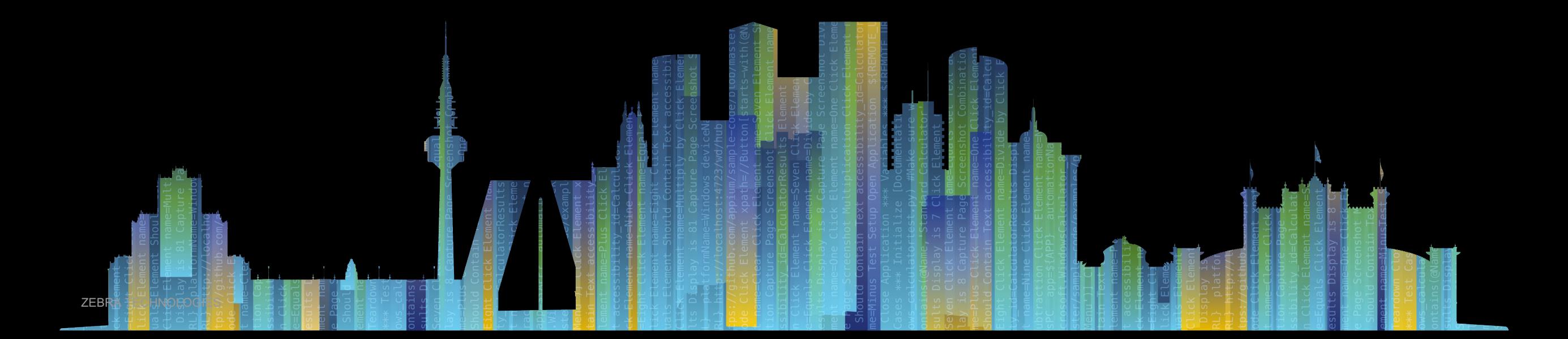

# User Applications

#### User Applications

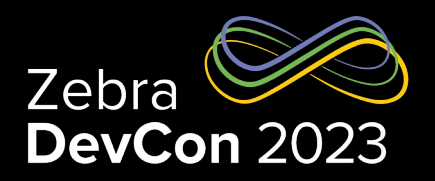

- Runs on the RFID reader, No external control software needed
- Previous embedded applications were written in either C++ or Java
- Difficult to maintain without a build environment setup
- Support libraries and generic configuration had to be implemented every time

#### User Applications User Applications (DA apps): DA Library

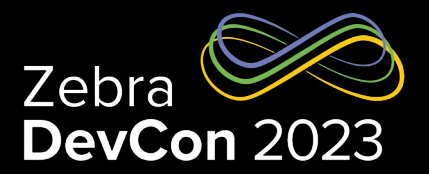

- DA Apps must make use of the DA Library to be able to send messages across.
- DA library abstracts the underlying connections between the ZIoTC components.
- The DA modules are available in below languages
	- Python 3.9
	- NodeJS
- The apps must be packaged as deb files, like an embedded User App.
- The apps can be installed via Web Console/ZIoTC management interface.

# User Applications

#### Features and Highlights

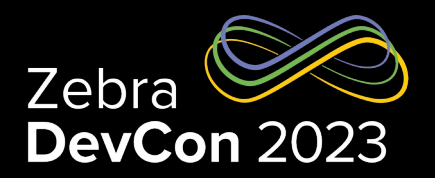

- Supported on FX7500, FX9600, ATR7000.
- Enables connectivity to the cloud platforms to provide IOT capabilities to the reader.
- Supports independent interfaces for Management, control, data and monitoring.
- Supports Data retention during network disconnects.
- Supports various pre-defined but configurable radio operating modes.
- Supports multiple modes of deployment for fully cloud, on-prem, hybrid modes of operation.
- Support two simultaneous data paths.
- Supports sending different data to different data paths using the DA app framework.
- Supports a User-App framework called DA framework for writing custom applications using Python or NodeJS.

#### • Amazon Web Services (AWS)

• Google Cloud Platform ( GCP )

• Message Queuing Telemetry Transport ( MQTT )

• Zebra Data Services ( ZDS )

User Applications

• HTTP Post

**Connectivity** 

- IBM Watson IoT
- TCP
- Websocket
- Microsoft Azure
- Keyboard HID Emulation

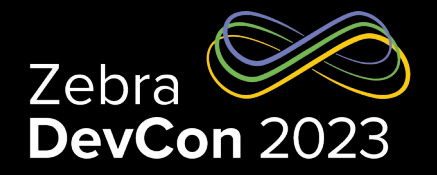

## User Applications

#### Reader Management/Monitoring/Control

- Management functionalities supported
	- Get Info
		- Status
		- Network
		- Region
	- Configure reader
		- Reader Profile
		- Endpoints
		- Events
		- GPIO-LED
	- Manage User Apps
	- Update Firmware
- Control functionalities supported
	- Control
		- Start
		- Stop
		- Mode
- Monitoring Events supported
	- **Heartbeats**
	- GPI
	- Error
	- **Warnings**
	- Firmware Update Progress

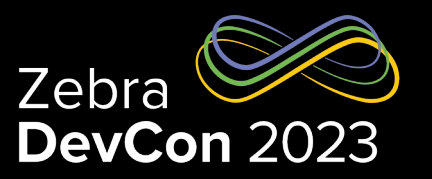

#### User Applications Controlling GPOs and LED

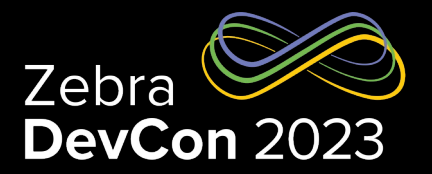

- Provides an easy-to-use rules-based mechanism to control the reader GPOs and LED
- User can configure:
	- The default state of GPOs and LED
	- Event of Interest upon which a GPO and LED control action can be performed
	- Conditions to be met for the action to take place
	- The action to perform: the LED and GPO state/blink etc.

# User Applications

#### **Overview**

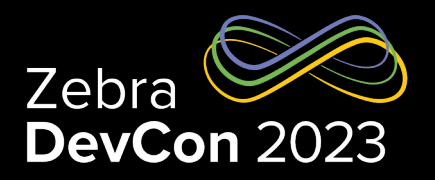

- The following methods are available in the DA library for applications to use.
	- ziotc. ZIOTC(): Initializes the library. This will establish connections between the script and the other IoT Connector components
	- ziotcObject.reg\_new\_msg\_callback() : Registers a callback function to be called when a message is received.
	- ziotcObject.reg\_pass\_through\_callback() : Registers a callback function to be called on a control message
	- ziotcObject.enableGPIEvents() : Allows callback to receive GPI Events
	- ziotcObject.loop.run\_forever(): This will cause any messages arriving to flow through the callback function
	- ziotcObject send next msg(msg type, msg out): This will send the message out to the Reader Gateway to be handled appropriately. Following message types are supported.
		- ZIOTC MSG TYPE DATA
		- ZIOTC\_MSG\_TYPE\_CTRL
		- ZIOTC MSG TYPE GPO

#### User Applications Simple Python Application

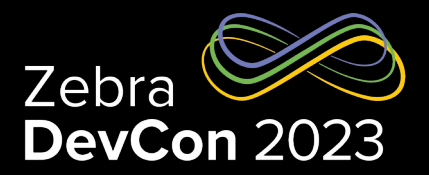

def new\_msg\_callback(msg\_type, msg\_in):

```
 if msg_type == ziotc.ZIOTC_MSG_TYPE_TAG_INFO_JSON: 
   msg_in_json = json.loads(msg_in.decode('utf-8'))
  tag_id hex = msg_in_json["data"]["idHex"]
   ts = msg_in_json["timestamp"]
  tag = \{ "tag" : \} \}tag[iid"] = tag id hex
   tag["timestamp"] = ts
```
ziotcObject.send\_next\_msg(ziotc.ZIOTC\_MSG\_TYPE\_DATA, bytearray(json.dumps(tag).encode('utf-8')))

```
ziotcObject = ziotc.ZIOTC()
ziotcObject.reg_new_msg_callback(new_msg_callback)
ziotcObject.loop.run_forever()
```
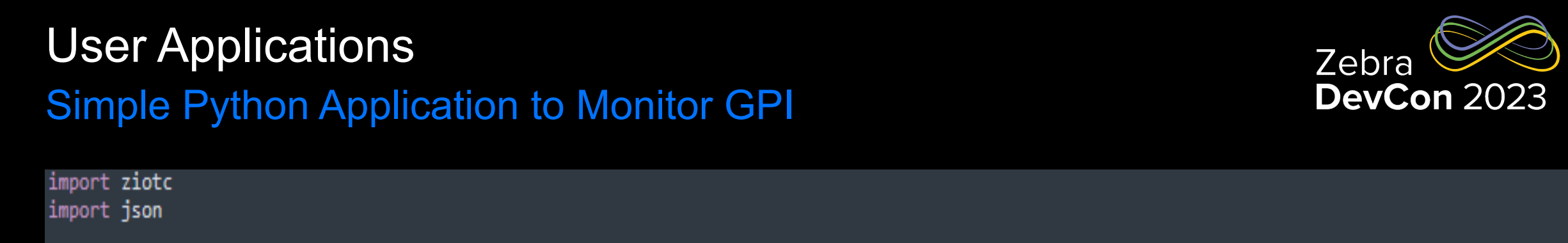

 $ziotcObject = ziotc.ZIOTC()$ 

```
# Called when new message recieved from IoT connector
def new_msg_callback(msg_type, msg_in):
    global ziotcObject
    if msg_type == ziotc.ZIOTC_MSG_TYPE_GPI:
        msg = json.loads(msg_in)data = \{\}data["pin"] = msg["pin"]data['state"] = msg['state"]ziotcObject.send_next_msg(ziotc.ZIOTC_MSG_TYPE_DATA, bytearray(json.dumps(data).encode('utf-8')))
```
# Loop processing IoT messages ziotcObject.reg\_new\_msg\_callback(new\_msg\_callback) ziotcObject.enableGPIEvents() ziotcObject.loop.run\_forever()

#### User Applications Simple Python Application to Flash GPO

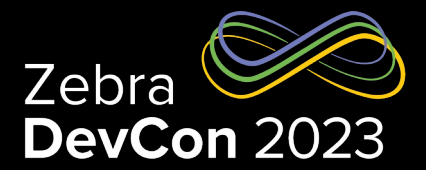

```
limport ziotc
import threading
import time
import json
Stop = FalseziotcObject = ziotc.ZIOTC()# Called when new message recieved from IoT connector
def new msg_callback(msg_type, msg_in):
    global ziotcObject
    ziotcObject.send next msg(zitoc.ZIOTC MSG TYPE DATA, msg in)
# Background thread that flashes the GPO port 1
def Flash_Thread():
    global Stop
    global ziotcObject
    GPIOState = TruePort = 1FlashTimer = time.time() + 0.5while not Stop:
        time.sleep(0.1)if FlashTimer < time.time():
            GPIOState = not GPIOStatemsg = {"type":"GPO","pin":Port,"state": "HIGH" if GPIOState else "LOW" }
            ziotcObject.send_next_msg(ziotc.ZIOTC_MSG_TYPE_GPO, bytearray(json.dumps(msg).encode('utf-8')))
            FlashTimer = time.time() + 0.5# Start Worker Thread
flashThread = threading.Thread(target=Flash_Thread)
flashThread.start()
# Loop processing IoT messages
ziotcObject.reg_new_msg_callback(new_msg_callback)
ziotcObject.loop.run_forever()
# Clean up after stopping
Stop = TrueflashThread.join()
```
#### User Applications

#### Simple Python Application to decode GRAI-96

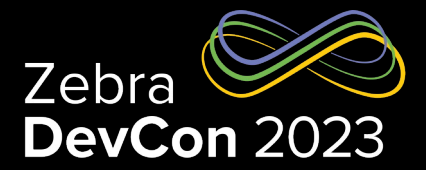

```
# GRAI-96 Decoder By G.Crean
# (c)2023 Zebra Technologies
import ziotc
import json
ziotcObject = ziotc.ZIOTC()# Called when new message recieved from IoT connector
def new_msg_callback(msg_type, msg_in):
    global ziotcObject
    if msg_type == ziotc.ZIOTC_MSG_TYPE_TAG_INFO_JSON:
        msg in json = json.loads(msg in decode('utf-8'))
        tag_id_hex = msg_in_json["data"]["idHex"]
        if not tag_id_hex.startswith("33"):
            return
        bin = f' \{ int(tag_id_{\text{hex}}, 16) : 0 > 96b \}Header = str(int(bin[0:8],2))Filter = str(int(bin[8:11], 2))Partition = int(bin[11:14],2)if Partition == 0:CompanyBits = 40\textsf{AssetBits} = 4ell Partition == 1:
            CompanyBits = 37Asset_{\text{Bits}} = 7ellif Partition == 2:
            CompanyBits = 34AssetBits = 10elif Partition == 3:
            CompanyBits = 30AssetBits = 14elif Partition == 4:
            CompanyBits = 27Asset_{\text{Bits}} = 17elif Partition == 5:
            CompanyBits = 24AssetBits = 20elif Partition == 6:
            CompanyBits = 20AssetBits = 24else:
            return
        Company = str(int(bin[14:14+Companybits], 2))\texttt{AssetType} = str(int/bin[14+\texttt{CompanyBits}:14+\texttt{CompanyBits}+\texttt{AssetBits}],2))Serial = str(int(bin[14+CompanyBits+AssetBits:], 2))
        #Construct JSON payload
        tag = \{\}tag["Antenna"] = msg_in_json["data"]["antenna"]
        tag["RSSI"] = msg_in_json["data"]["peakRssi"]
        tag["Filter"] = Filter
        tag['Partition"] = Partitiontag['SerialNumber'] = Serial
        tag['Commony"] = Companytag["AssetType"] = AssetType
        tag["Urn"] = "urn:epc:tag:grai-96:" +Filter + "." + Company + "." + AssetType + "." + Serial
        tag['Epc"] = tag_id_newziotcObject.send_next_msg(ziotc.ZIOTC_MSG_TYPE_DATA, bytearray(json.dumps(tag).encode('utf-8')))
# Loop processing IoT messages
ziotcObject.reg_new_msg_callback(new_msg_callback)
ziotcObject.loop.run_forever()
```
- The Local Rest API is used to configure the RFID device
- The Local Rest API can also be used to interrogate the RFID device
- Local Rest API interface must be enabled in the Web Console
- Local Rest API's calls from an embedded application do not need authenticating

https://zebradevs.github.io/rfid-ziotc-docs/api\_ref/local\_rest/index.html

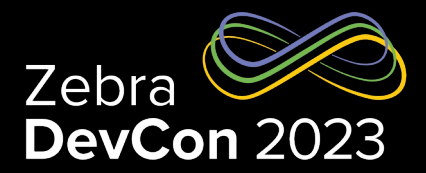

```
import ison
import http.client
class RestAPI:
   def __init__(self):\overline{self}.conn = http.client.HTTPConnection("127.0.0.1")
      self.invState = Falseself.retry_count = 3
   # Perform Request
   __makeRequest(self, verb, url, payload, headers):
   deftr<sub>Y</sub>:
         self.conn.connect()
         self.conn.request(verb, url, payload, headers)
         res = self.com.getresponse()data = res.read()status = res.status
         self.conn.close()
         print("Status " + str(status) + "-+" + data)return status, data
      except:
         return 0, "Non-returned value".encode(encoding="utf-8")
   # Start Inventory Scan
                     # *********************
   def startInventory(self):
      return = 0:while retry \langle self.retry_count:
         headers = \{\}status, data = self. makeRequest("PUT", "/cloud/start", "", headers)
         if status == 200:
            self.\texttt{invState} = Truereturn
         retry = retry + 1# Stop Invertory Scan
    def stopIventory(self):
      \text{retry} = \emptyset;while retry < self.retry_count:
         headers = \{\}status, data = self. _ makeRequest("PUT", "/cloud/stop", "", headers)
         if status == 200:
            self.\texttt{invState} = Falsereturn
         return = return + 1
```
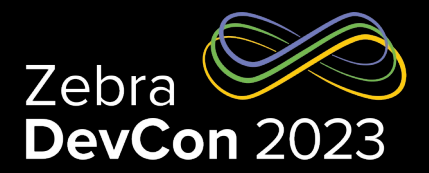

```
# Stop Invertory Scan
def stopIventory(self):
  return = 0;while retry \langle self. retry count:
     headers = \{\}status, data = self. __makeRequest("PUT", "/cloud/stop", "", headers)
      if status == 200:self.\texttt{invState} = Falsereturn
     return = return + 1# Set configuration
def setConfig(self, payload):
  return = 0:while retry \langle self.retry_count:
     headers = \{\}status, data = self. _makeRequest("PUT", "/cloud/config", payload, headers)
     if status == 200:return
     return = return + 1# Set Operation Mode
def setMode(self, payload):
  return = 0;while retry \langle self.retry_count:
     headers = \{\}status, data = self. makeRequest("PUT", "/cloud/mode", payload, headers)
      if status == 200:
        return
     return = return + 1# Get the reader serial number
# *************************
                    def getReaderSerial(self):
  \text{retry} = \emptyset;while retry \langle self.retry_count:
     headers = \{\}status, data = self. __makeRequest("GET", "/cloud/version", "", headers)
     if status == 200:
        response = json.loads(data.decode("utf-8"))
        return response["serialNumber"]
     return = return + 1return
# Retrieve current inventory state
def getInventoryState(self):
   return self.invState
```
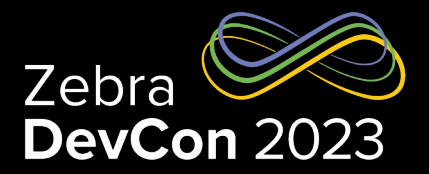

 $restAPI = RestAPI()$ 

```
# Initial GPO State Configuration
config = \{ "GPIO-LED": \{ }\}config['GPIO-LED"]['GPODe faults"] = \{\}config["GPIO-LED"]["GPODefaults"]["1"] = "LOW"
config['GPIO-LED"]['GPODefaults"]['2"] = "LOW"config["GPIO-LED"]["GPODefaults"]["3"] = "LOW"
config['GPIO-LED"]['GPODe faults"]['4"] = "LOW"restAPI.setConfig(json.dumps(config))
```

```
# Set Operation Mode
config = \{\}config['type"] = "CUSTOM"config["tagMetaData"] = ["ANTENNA", "RSSI", "SEEN_COUNT"]
config["environment"] = "AUTO_DETECT"
config["reportFilter"] = {"duration": 0, "type": "RADIO_WIDE"}
restAPI.setMode(json.dumps(config))
```
# Start the Inventory Scan restAPI.startInventory()

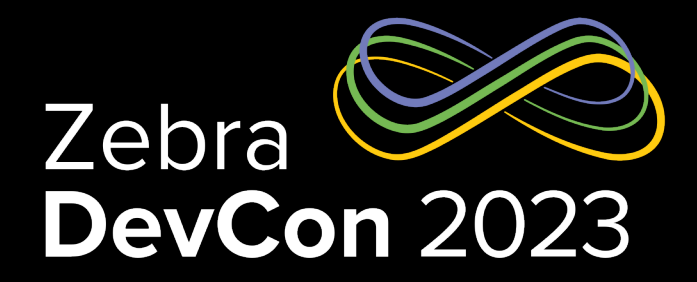

# Packaging the application

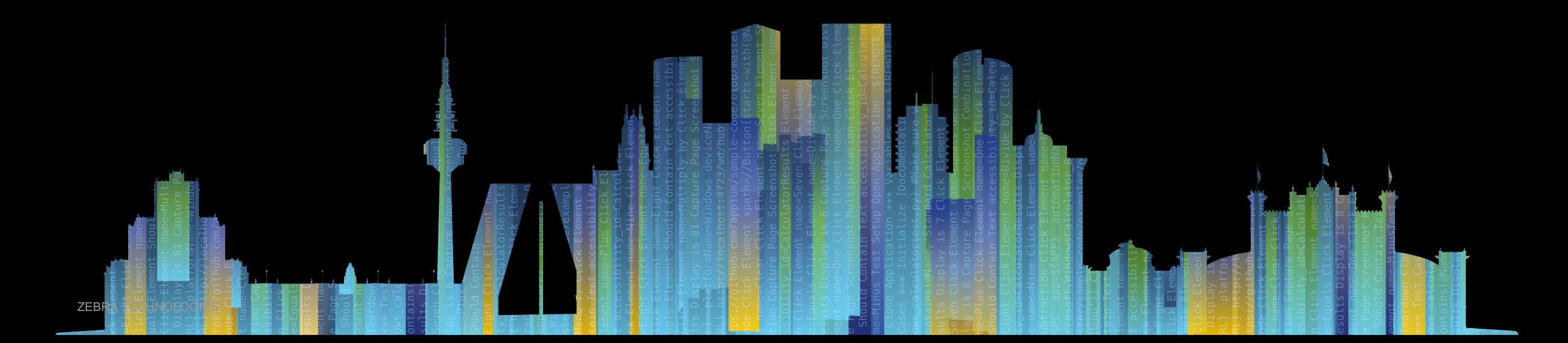

# Packaging

- Applications are shipped in Debian packages
- The Debian package must contain a start\_ and stop\_ script
- The Debian package also contains a control file
- Installation can be either through Web Console or Reader Manageme

https://zebradevs.github.io/rfid-ziotc-docs/user\_apps/packaging\_and\_deployme

#### Packaging Example Start and Stop scripts

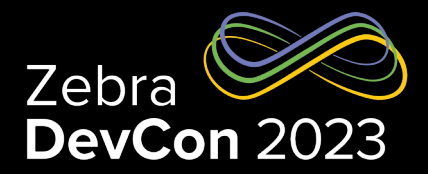

#### • start\_sample.sh

EXECUTABLE\_NAME= sample python3 /apps/\${EXECUTABLE\_NAME}.py &

#### stop\_sample.sh

EXECUTABLE\_NAME= sample PID='ps -C 'python3 /apps/\${EXECUTABLE\_NAME}.py' -o pid=' kill -9 \$PID unset EXECUTABLE\_NAME unset PID

#### Packaging Example control file

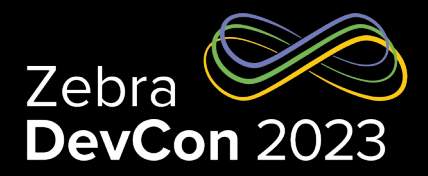

#### **Control**

Package: sample Version: 1.0.1 Source: base Priority: optional Architecture: all Maintainer: Zebra Description: "Sample DA application" APP\_TYPE: DA

#### Packaging File Structure and building

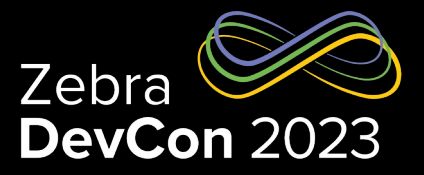

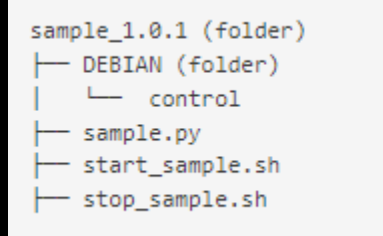

• Building ( Linux Only )

dpkg-deb –build –Zgzip sample\_1.0.1/

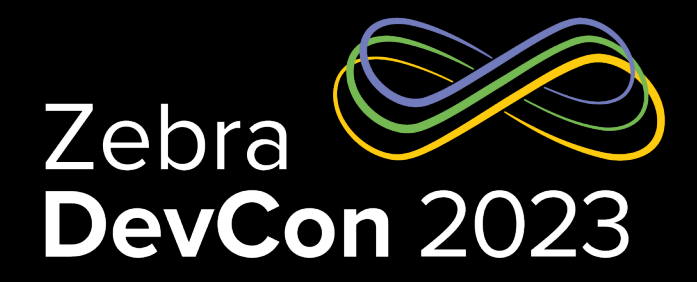

# Resources

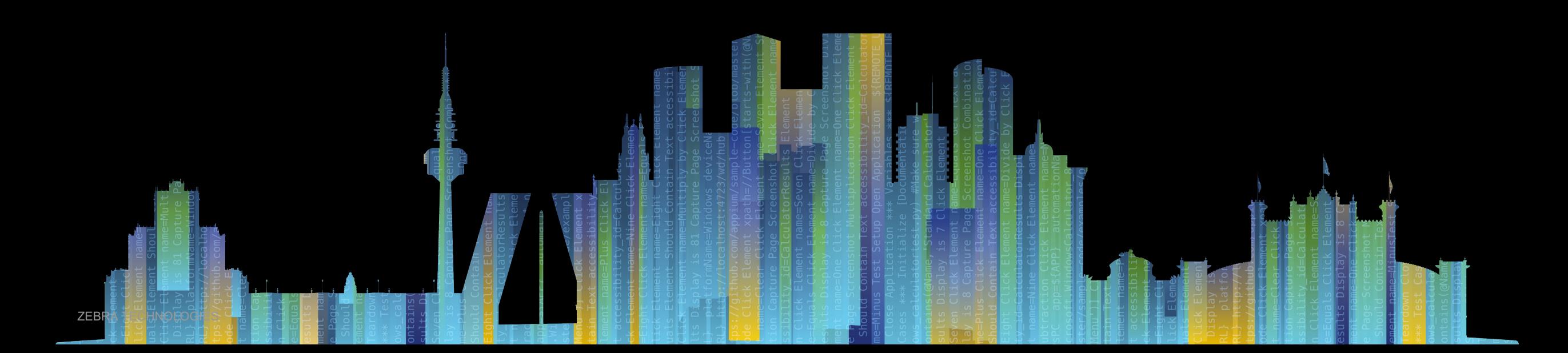

#### **Resources**

- Zebra IoT Connector https://zebradevs.github.io/rfid-ziotc-doc
- Zebra Devs GitHub https://github.com/zebradevs
- Zebra Devs Examples https://github.com/ZebraDevs/RFID\_ZI

# **Questions**

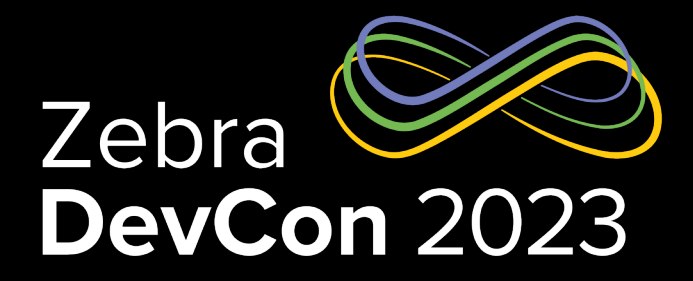

# Thank You

ZEBRA TECHNOLOGIES

ZEBRA and the stylized Zebra head are trademarks of Zebra Technologies Corp., registered in many jurisdictions worldwide. All other trademarks are the property of their respective owners. ©2023 Zebra Technologies Corp. and/or its affiliates. All rights reserved.

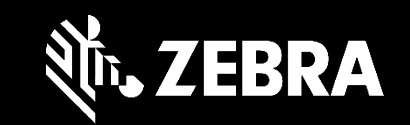